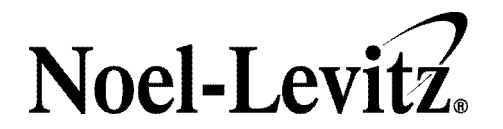

MEMORANDUM

DATE: August 21, 2009

TO:

INSTITUTION:

FROM: RMS/CSI Processing Center (rmstech@noellevitz.com)

Your RMS/CSI Reports are ready!

Please follow these directions to access your Retention Management System (RMS) Reports including the Student Reports, Advisor/Counselor Reports, Coordinator Reports, and Summary and Planning Report. These reports were generated as a result of students in your incoming class having completed the College Student Inventory (CSI).

System Requirements for Viewing Reports: We strongly recommend Internet Explorer 6.0 or higher, running on a Windows machine. In addition, your browser must be capable of loading and running Adobe Acrobat Reader 5.0 or higher. For additional help with these requirements, you may wish to consult your campus information technology officer.

Enter https://earlyalert.noellevitz.com into your Internet Explorer browser.

Enter your user name and password (case sensitive):

- User name: Retention-UMES
- Password: Retention-UMES
- A Welcome screen appears at the Advisor/Counselor Site and modules will appear at the left. Click on Report Viewer module in the left side of the screen.
- In the Report Viewer module, Step One will ask you to select the report that you would like to view. Select the type of report you need and click next.
- Step Two will list your batches. "Batch" is the term Noel-Levitz uses for a set of students in one processing event. Select the plus sign next to your batch and click next. A FERPA notice will demonstrate itself. Please click okay and proceed to Step Three.
- At Step Three, you can select group or alphabetical sort, or use the advanced report sorting options. Make your selection and click load report, responding again to the FERPA notice.
- Step Four allows you to load the PDF's of your reports.

2101 ACT Circle Iowa City, IA 52245 319-337-4700 FAX 319-337-5274 www.noellevitz.com

Once the report is presented in PDF format on your screen you may print or save the report.

If you have any questions about accessing your RMS Reports through this online method, please contact our RMS/CSI Technical Support at rmstech@noellevitz.com.

Norm Announcement: Please note that the CSI norms were updated in late June 2007. For details on these updates, please visit the RMS/CSI client resource site research link through MyNoelLevitz at our main Web site. Please contact beth-richter@noellevitz.com if you have difficulty accessing the client resource site. For program related questions regarding your student interventions, contact an RMS/CSI program manager at 800-876-1117. Thank you.